# 75W ZigBee CC LED Driver(constant current)

# **A W** C C **SROHS** C zigher (FREE) SELV  $\oplus$   $\nabla \Psi \Box \boxplus \boxtimes$

# Important: Read All Instructions Prior to Installation

# Function introduction

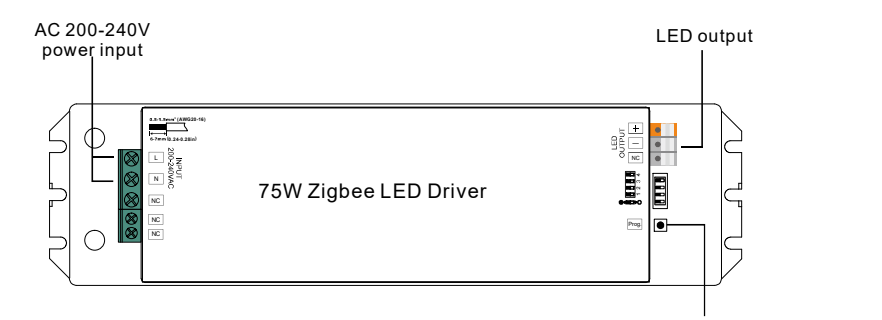

Program Key: short press to switch on/off load, press and hold down to increase/decrease light intensity

## Product Data

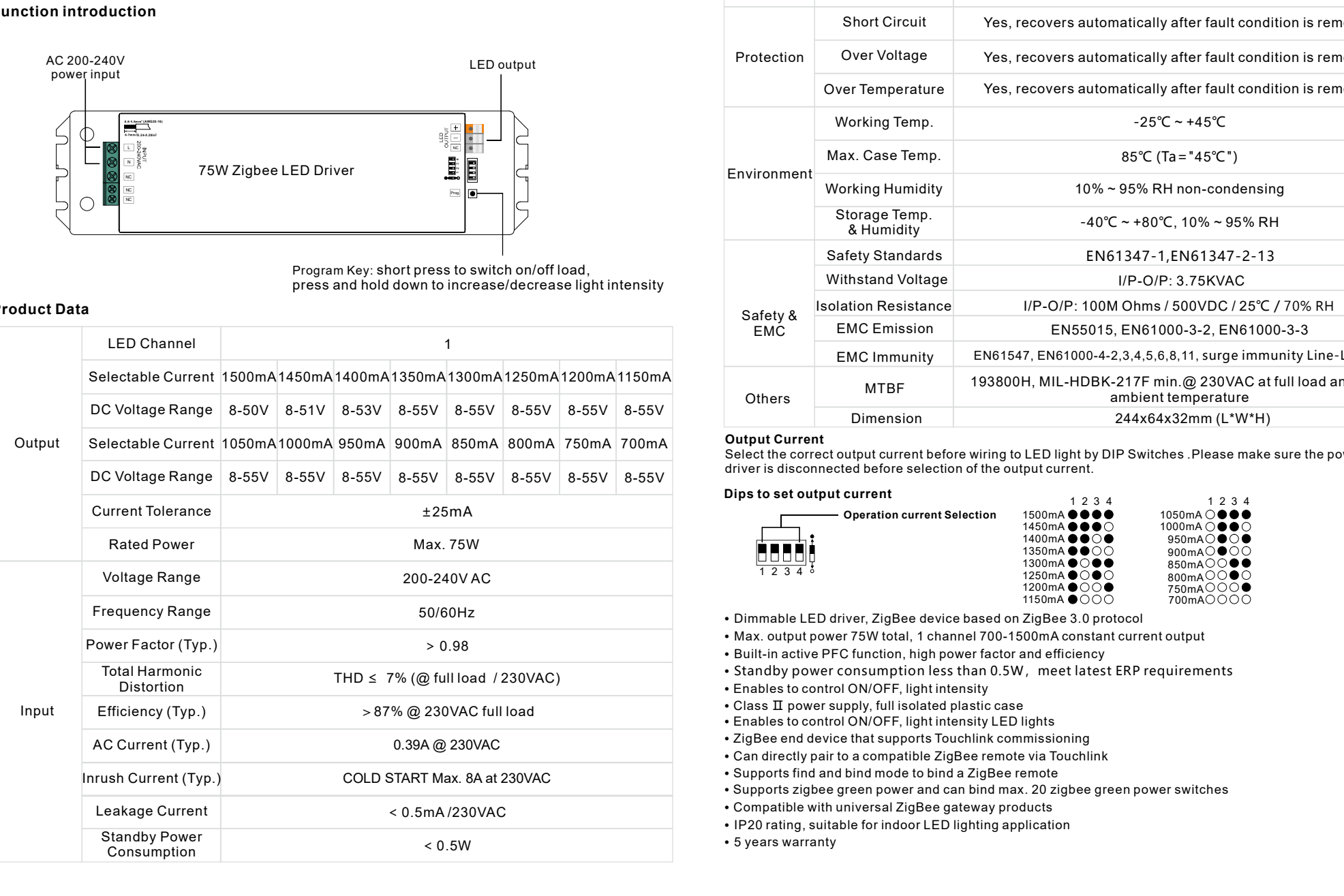

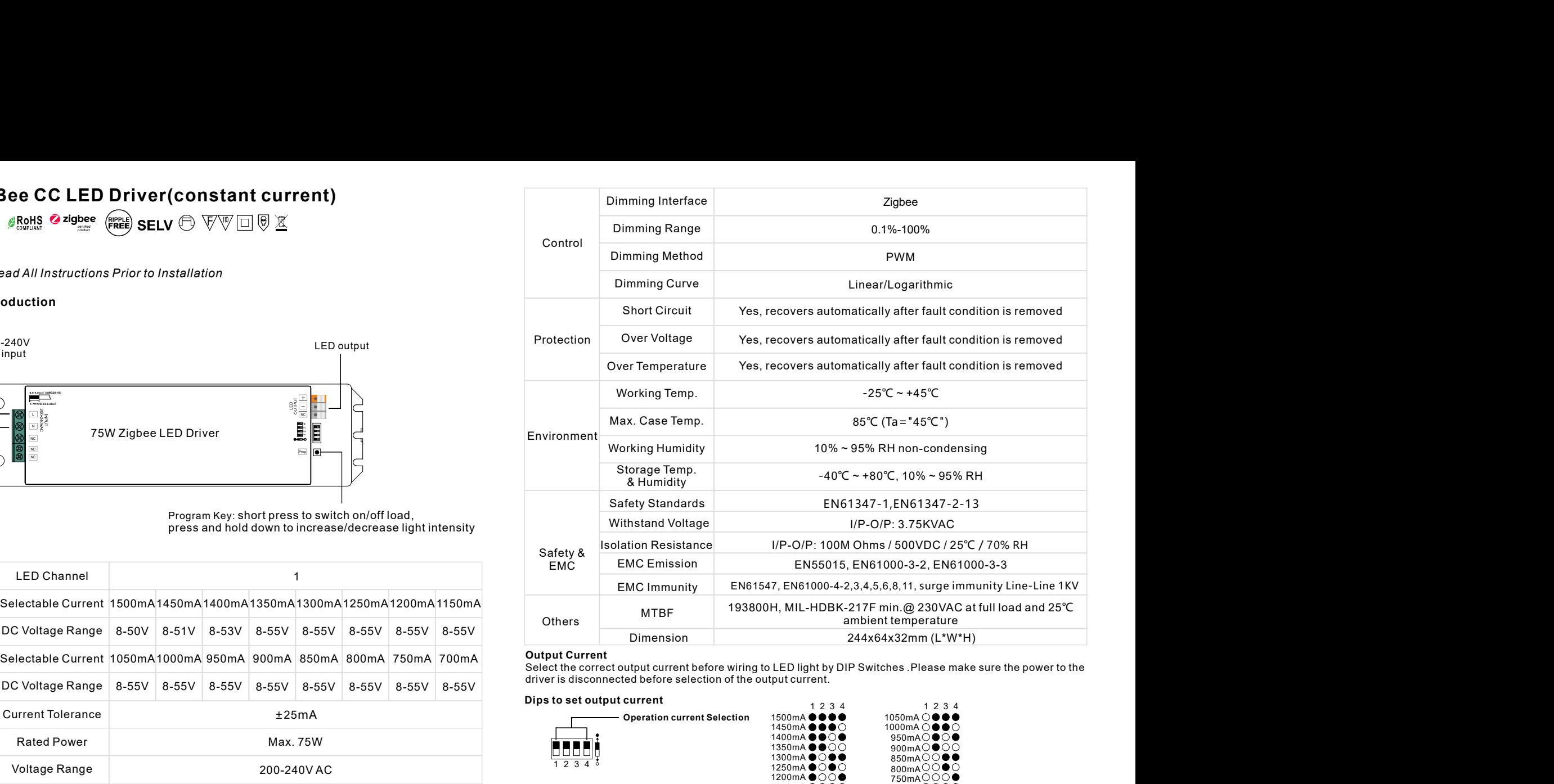

### Output Current

Select the correct output current before wiring to LED light by DIP Switches .Please make sure the power to the driver is disconnected before selection of the output current.

1 2 3 4

### Dips to set output current and the set of the set of the set of the set of the set of the set of the set of the set of the set of the set of the set of the set of the set of the set of the set of the set of the set of the

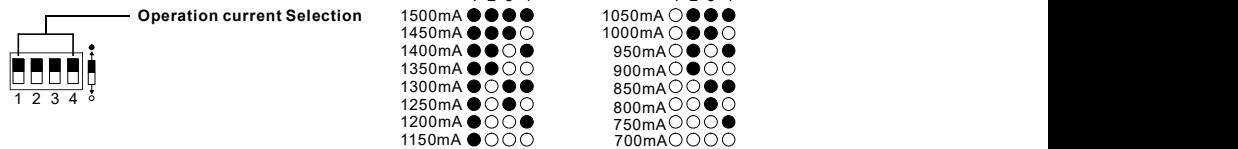

- Dimmable LED driver, ZigBee device based on ZigBee 3.0 protocol
- Max. output power 75W total, 1 channel 700-1500mA constant current output
- 
- Built-in active PFC function, high power factor and efficiency<br>• Standby power consumption less than 0.5W,meet latest ERP requirements<br>• Enables to control ON/OFF, light intensity • Standby power consumption less than 0.5W,meet latest ERP requirements
- 
- $\cdot$  Class  $\overline{\mathbb{I}}$  power supply, full isolated plastic case
- Enables to control ON/OFF, light intensity LED lights
- ZigBee end device that supports Touchlink commissioning
- Can directly pair to a compatible ZigBee remote via Touchlink
- Supports find and bind mode to bind a ZigBee remote
- Supports zigbee green power and can bind max. 20 zigbee green power switches
- 
- IP20 rating, suitable for indoor LED lighting application
- 5 years warranty

### Safety & Warnings

• DO NOT install with power applied to the device.<br>• DO NOT set operation current with power applied to the device.<br>• DO NOT expose the device to moisture.

### Operation

1.Do wiring according to connection diagram correctly.

2. This ZigBee device is a wireless receiver that communicates with a variety of ZigBee compatible  $\overline{\mathbb{E}}$ 

systems. This receiver receives and is controlled by wireless radio signals from the compatible ZigBee system.

Step 2: From your ZigBee Controller or hub interface, choose to add lighting device and enter Pairing mode as instructed by the controller.

Step 3: Re-power on the device to set it into network pairing mode (connected light flashes twice slowly), 15 seconds timeout, repeat the operation.

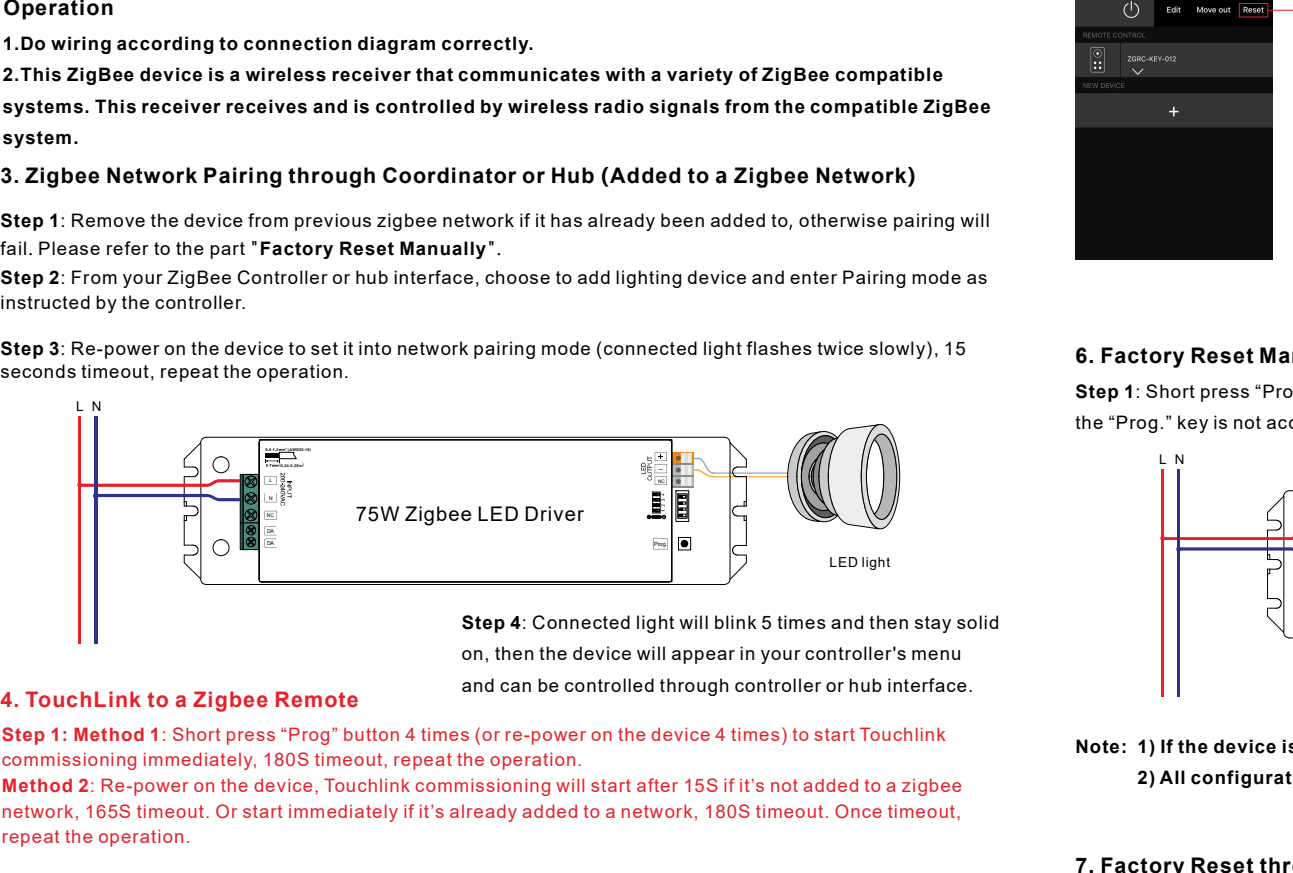

Step 4: Connected light will blink 5 times and then stay solid on, then the device will appear in your controller's menu

and can be controlled through controller or hub interface.

commissioning immediately, 180S timeout, repeat the operation.

Method 2: Re-power on the device, Touchlink commissioning will start after 15S if it's not added to a zigbee network, 165S timeout. Or start immediately if it's already added to a network, 180S timeout. Once timeout, repeat the operation.

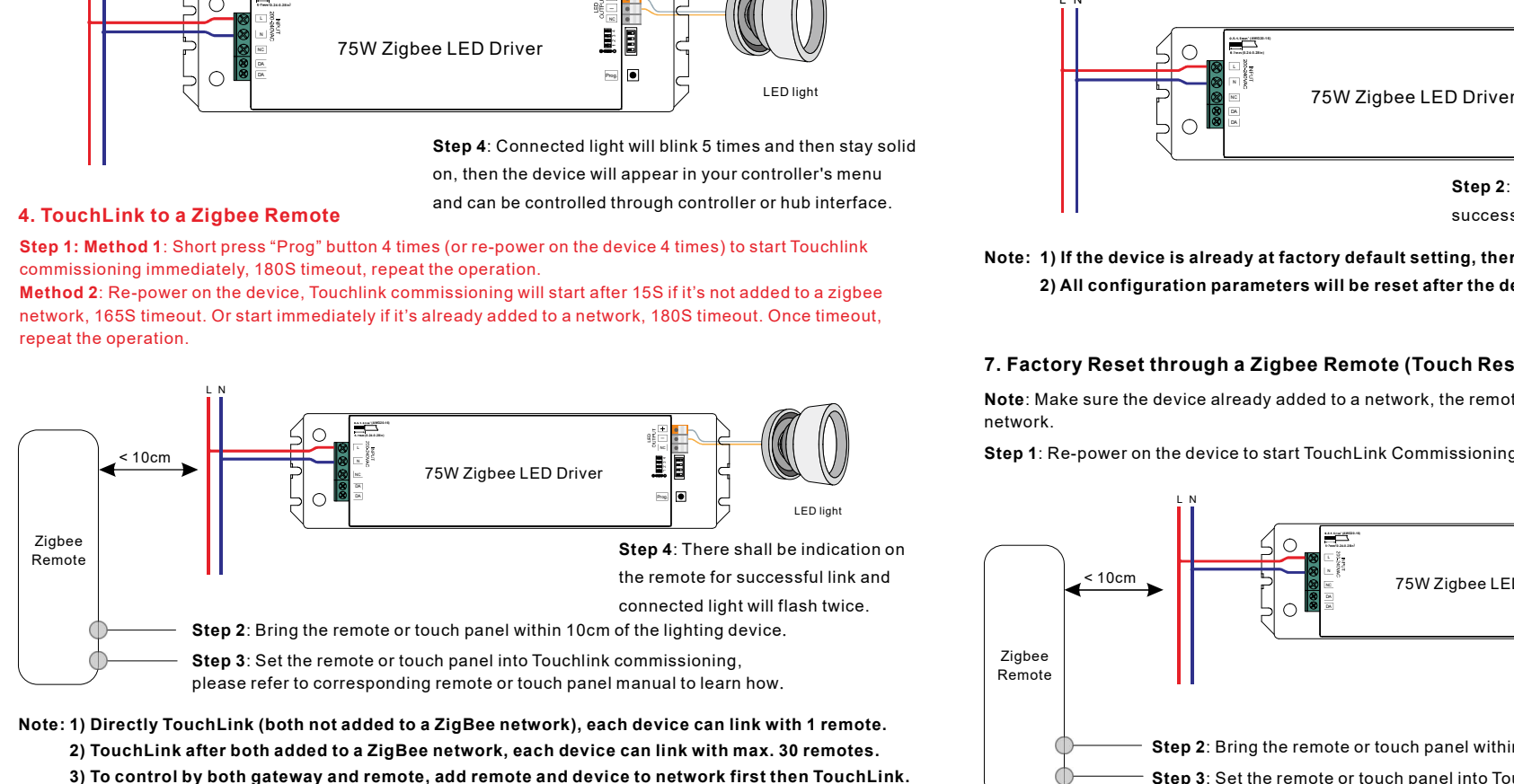

Note: 1) Directly TouchLink (both not added to a ZigBee network), each device can link with 1 remote. 2) TouchLink after both added to a ZigBee network, each device can link with max. 30 remotes.

 3) To control by both gateway and remote, add remote and device to network first then TouchLink. 4) After TouchLink, the device can be controlled by the linked remotes.

L N

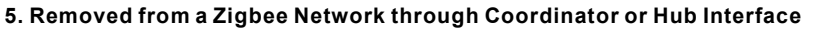

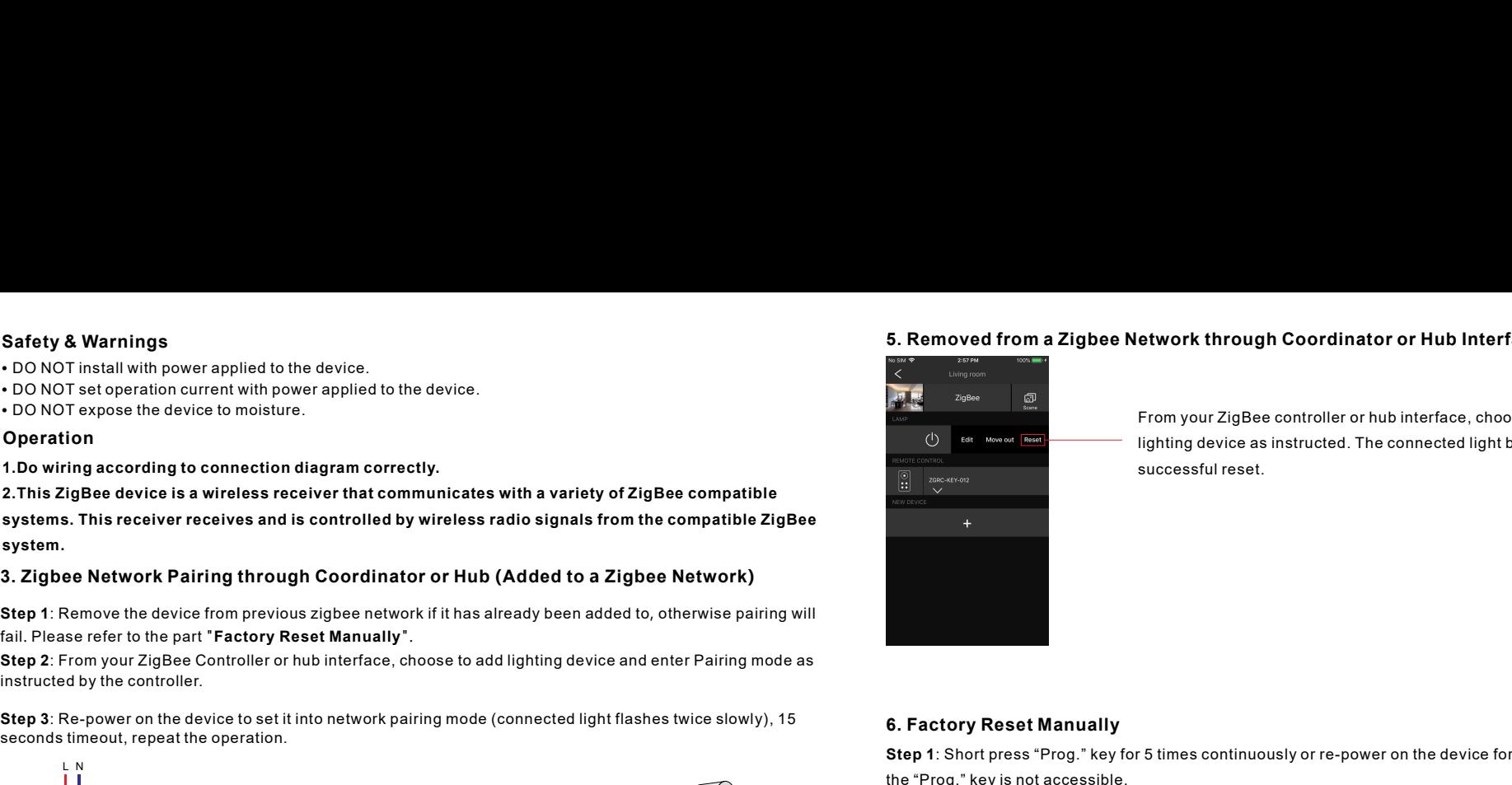

From your ZigBee controller or hub interface, choose to delete or reset the lighting device as instructed. The connected light blinks 3 times to indicate successful reset.

# 6. Factory Reset Manually

Step 1: Short press "Prog." key for 5 times continuously or re-power on the device for 5 times continuously if the "Prog." key is not accessible.

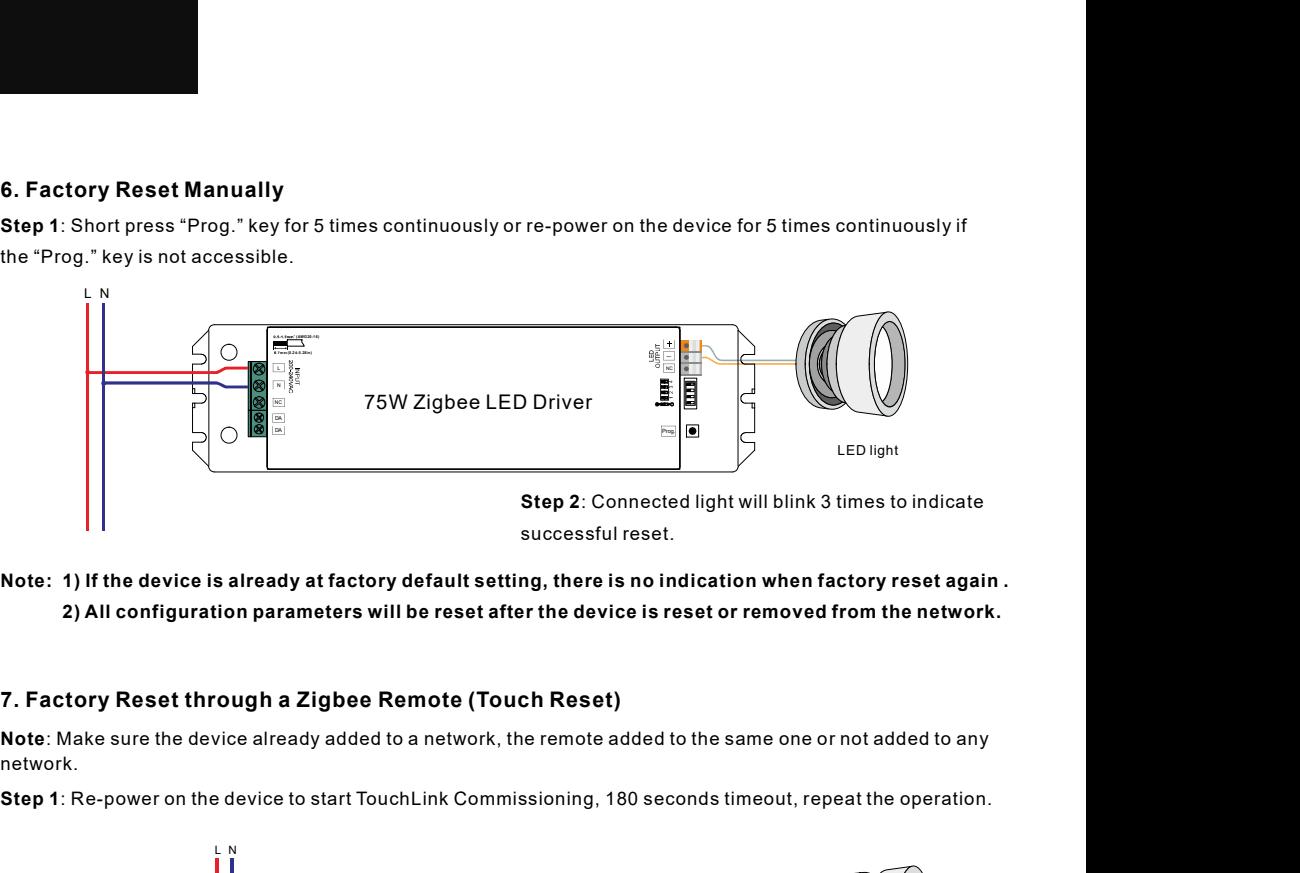

Note: 1) If the device is already at factory default setting, there is no indication when factory reset again . 2) All configuration parameters will be reset after the device is reset or removed from the network.

network.

 $\|\cdot\|$   $\|\cdot\|$   $\|\cdot\|$   $\|\cdot\|$   $\|\cdot\|$   $\|\cdot\|$   $\|\cdot\|$   $\|\cdot\|$   $\|\cdot\|$   $\|\cdot\|$   $\|\cdot\|$   $\|\cdot\|$   $\|\cdot\|$   $\|\cdot\|$   $\|\cdot\|$   $\|\cdot\|$   $\|\cdot\|$   $\|\cdot\|$   $\|\cdot\|$   $\|\cdot\|$   $\|\cdot\|$   $\|\cdot\|$   $\|\cdot\|$   $\|\cdot\|$   $\|\cdot\|$   $\|\cdot\|$   $\|\cdot\|$   $\|\cdot$ 

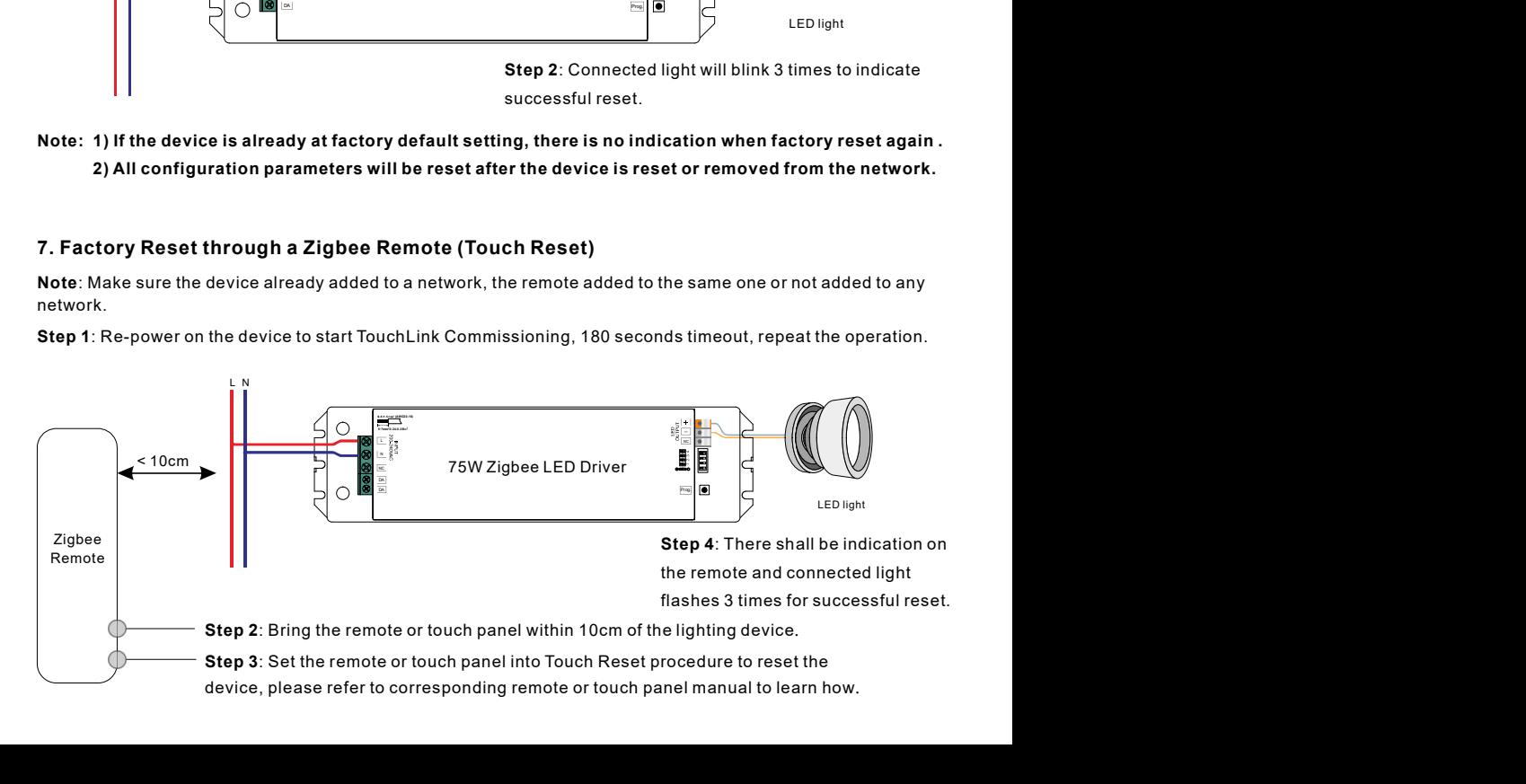

## 8. Find and Bind Mode

Step 1: Short press "Prog." button 3 times (Or re-power on the device (initiator node) 3 times) to start Find and Bind mode (connected light flashes slowly) to find and bind target node, 180 seconds timeout, repeat the operation.

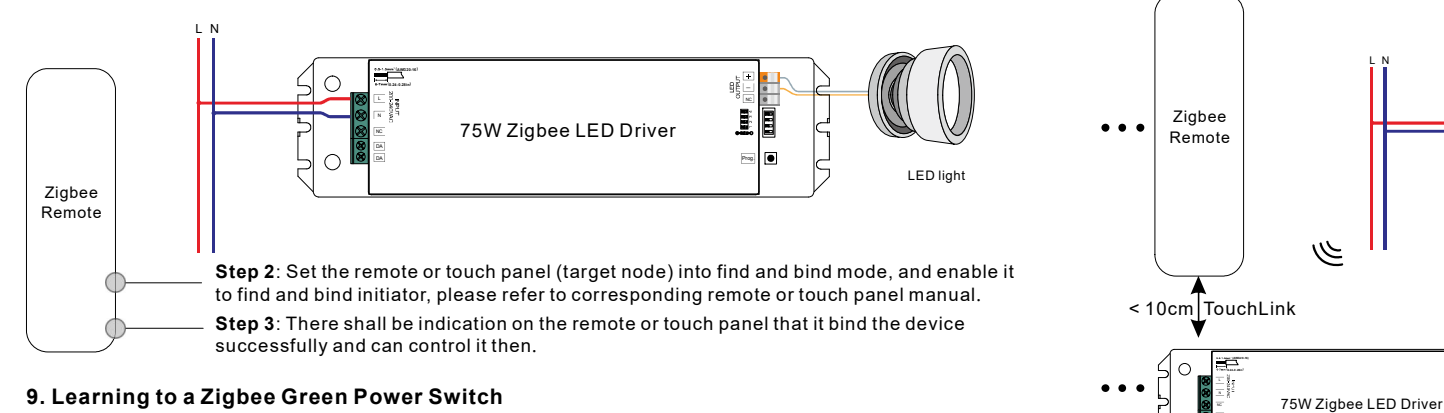

# 9. Learning to a Zigbee Green Power Switch

Step 1: Short press "Prog." button 4 times (Or re-power on the device 4 times) to start Learning to GP switch mode (connected light flashes twice), 180 seconds timeout, repeat the operation.

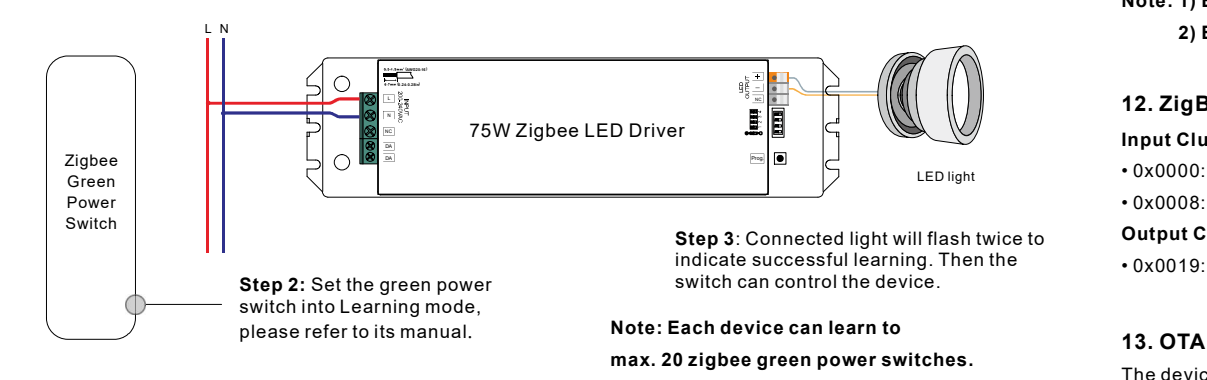

## 10. Delete Learning to a Zigbee Green Power Switch

Step 1: Short press "Prog." button 3 times (Or re-power on the device 3 times) to start delete Learning to GP switch mode (connected light flashes slowly), 180 seconds timeout, repeat the operation.

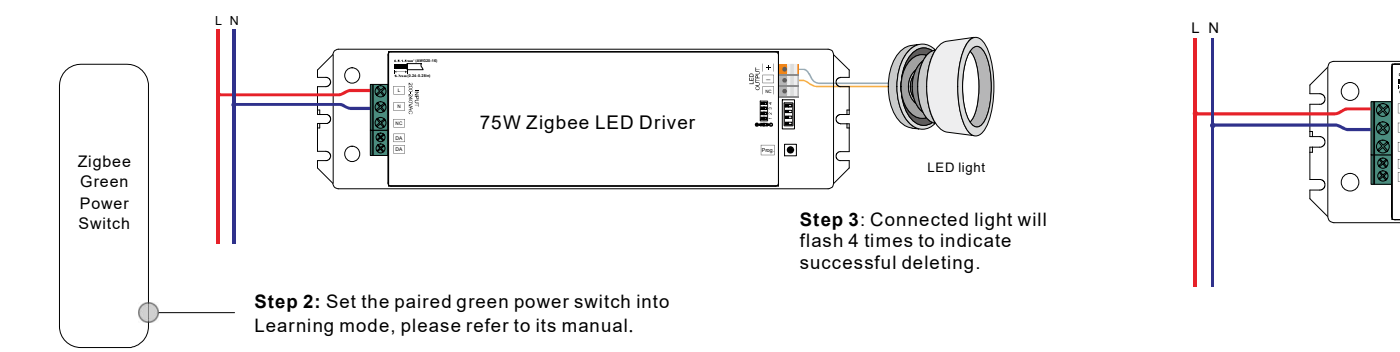

# 11. Setup a Zigbee Network & Add Other Devices to the Network (No Coordinator Required)

Step 1: Short press "Prog." button 4 times (Or re-power on the device 4 times) to enable the device to setup a zigbee network (connected light flashes twice) to discover and add other devices, 180 seconds timeout, repeat the operation.

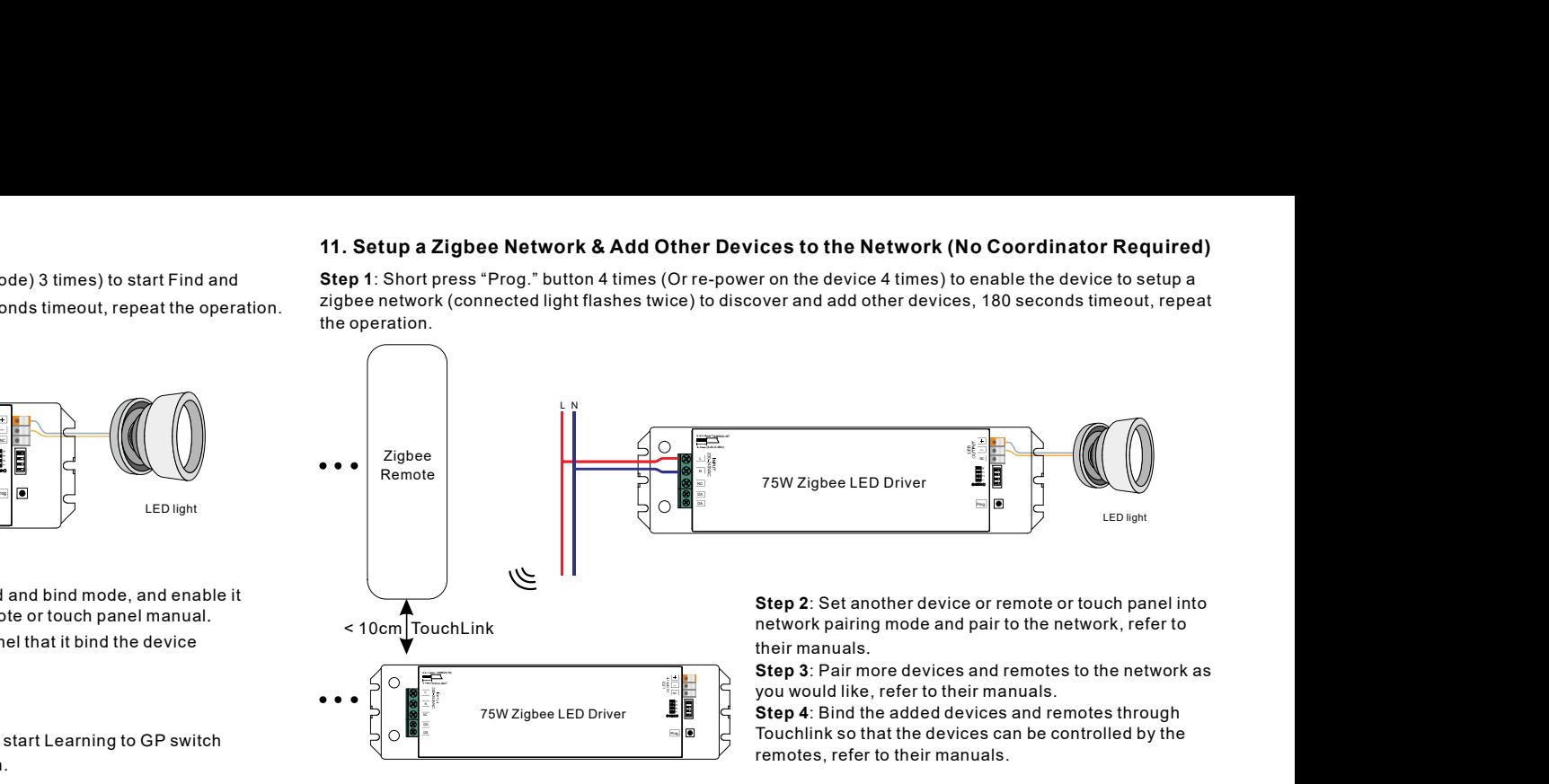

### Note: 1) Each added device can link and be controlled by max. 30 added remotes.

2) Each added remote can link and control max. 30 added devices.

## $\begin{array}{c} \mathbb{P}^1_{\mathbb{R}} \quad \mathbb{T} \quad \mathbb{T} \quad \mathbb{N} \end{array}$   $\mathbb{N} \quad \mathbb{N} \quad \mathbb{N}$  12. ZigBee Clusters the device supports are as follows:

### Input Clusters

• 0x0000: Basic • 0x0003: Identify • 0x0004: Groups • 0x0005: Scenes • 0x0006: On/off • 0x0008: Level Control • 0x0300: Color Control • 0x0b05: Diagnostics

### Output Clusters

• 0x0019: OTA

## 13. OTA

The device supports firmware updating through OTA, and will acquire new firmware from zigbee controller or hub every 10 minutes automatically.

## Wiring Diagram

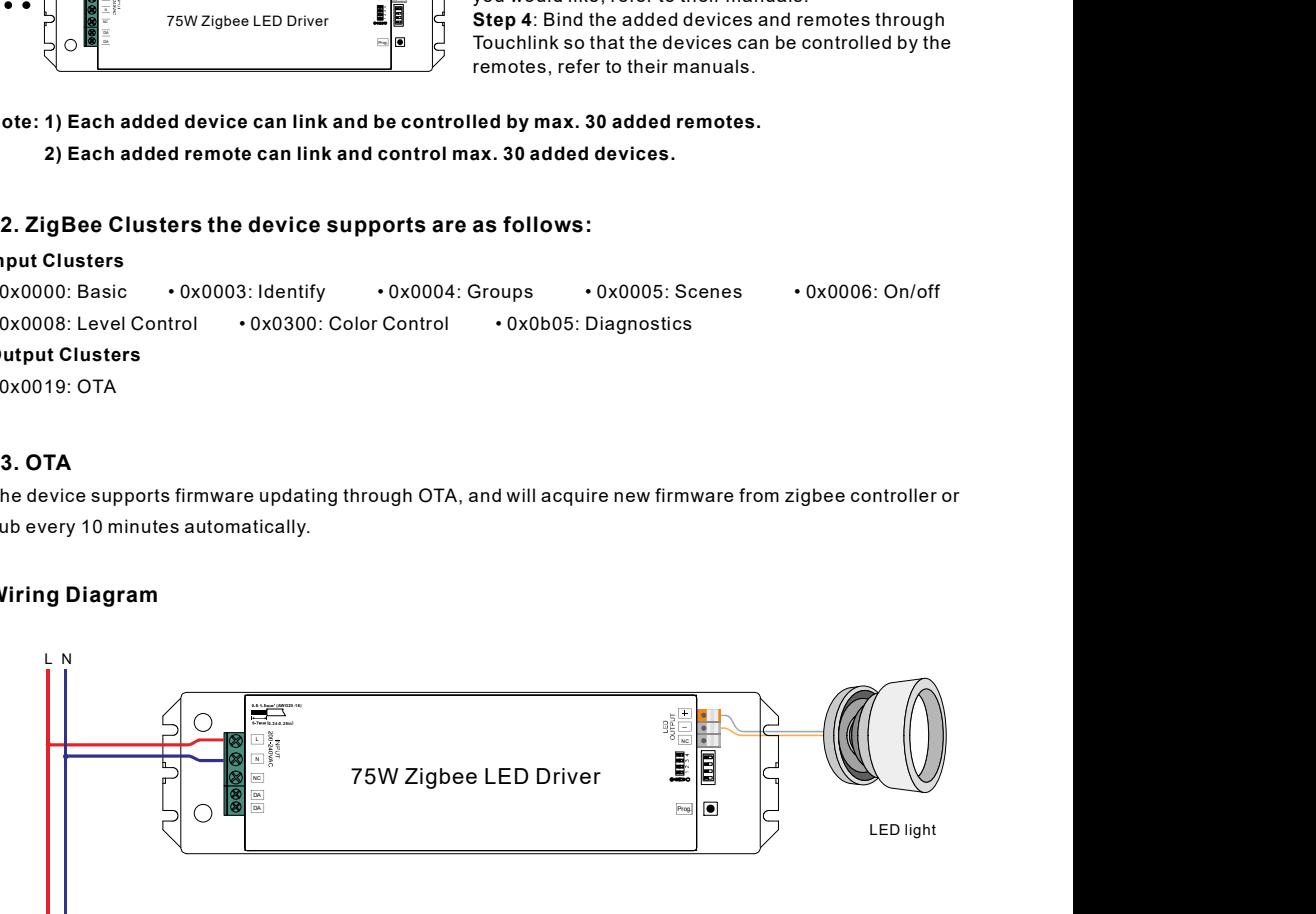

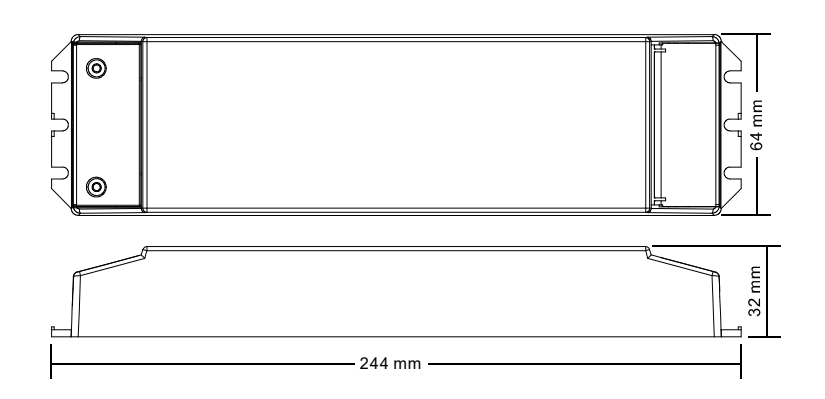

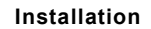

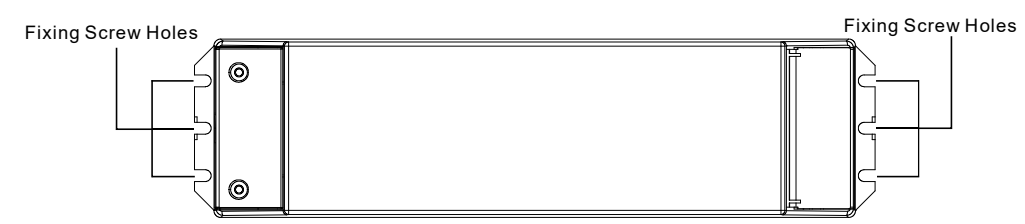

Note: when mounting the driver, please choose any one of the three fixing screw holes to fix with a screw at each end.